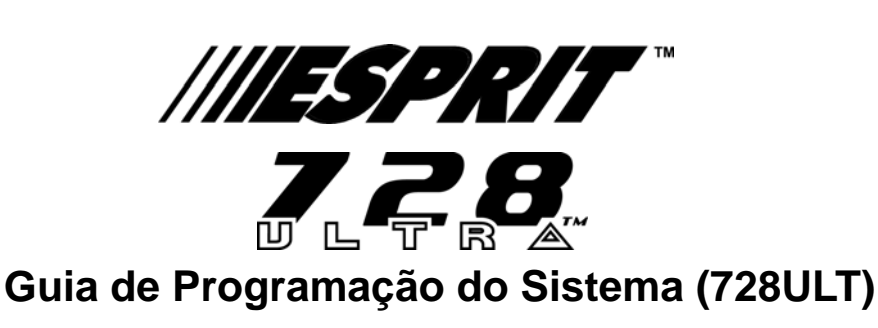

**Versão do Software 4.0**

# **CÓDIGO DO INSTALADOR (valor de fábrica: 282828)**

Acesso completo à programação, exceto aos códigos de acesso (PIN). Não dá acesso ao arme/desarme. Use somente números de **[0]** a **[9]**.

### **RECONHECIMENTO DE ZONA**

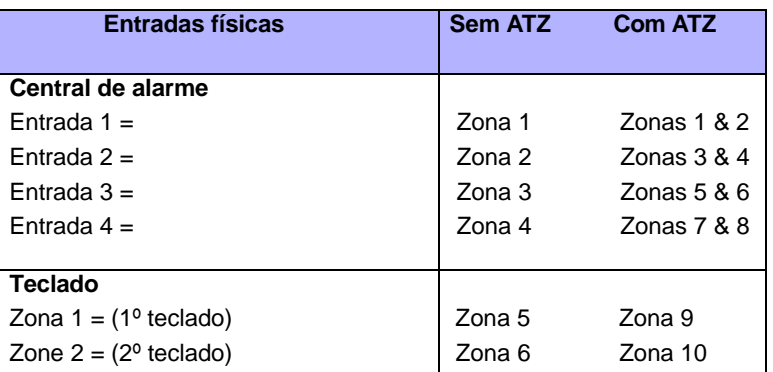

**Tabela 1:** *Reconhecimento de zona*

## <span id="page-0-1"></span>**PROGRAMAÇÃO AGILIZADA POR SEÇÃO**

Este é um método alternativo à Programção Hexadecimal ([veja](#page-1-0) página 2). Os endereços de **000** a **043** e de **300** a **527** são agrupados em 67 seções que contêm quatro endereços cada (Exemplo: seção **00**= endereços de **000 a 003**). Esse método usa 8 digitos de dados (4 endereços) sem ter que sair e reentrar nos endereços .

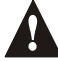

*Nota, o teclado não mostrará os dados atuais através do método de Programação Agilizada por Seção.*

**Tabela 2:** *Método de Programação por Seção*

- 1) Pressione **[ENTER]** + **[CÓDIGO DO INSTALADOR]** *(valor de fábrica: 282828)* + **[7];**
- 2) O **[ENTER]** e o **[2ND]** piscarão alternadamente;
- 3) Entre com 2 dígitos da **[SECÃO]** (**00** a **67**);
- 4) O **[ENTER]** ficará aceso enquanto o **[2ND] ficará apagado;**
- 5) Entre com 8 dígitos dos **[DADOS]** para programar a seção;
- 6) O teclado emitirá um "beep" para indicar que a seção foi programada, os dados serão salvos e o software avançará à próxima seção;
- 7) Retorne ao passo 4 ou pressione **[CLEAR]** para sair do modo de programação.

## **EXIBIÇÃO DOS PROBLEMAS PELO TECLADO**

<span id="page-0-0"></span>Pressione a tecla **[TBL]**/**[TRBL]** para visualizar o(s) problema(s). Cada tecla que acender representará um prob[lema es](#page-0-0)pecífico, de acordo com **tabela abaixo. Pressione a tecla [CLEAR] para sair do Modo de Exibição de Problemas.**

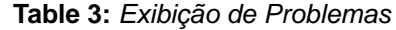

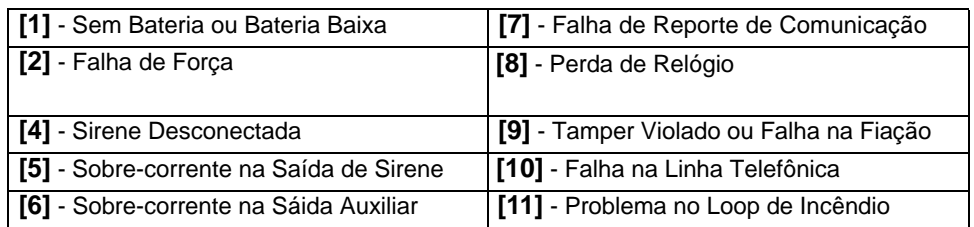

# <span id="page-1-0"></span>**PROGRAMAÇÃO HEXADECIMAL**

Este é um método de programação alternativo à Programação Agilizada [por Seç](#page-0-1)ão (veja página 1). Os endereços de **000** a **043** e de 300 a 527 podem ser programados por esse método. Nesse modo, você pode entrar com qualquer dígito hexadecimal, de "0" a "F"; as teclas de [1] a [9] representam os dígitos de 1 a 9 respectivamente; os outros dígitos hexadecimais de A a F são representados na Figura 1.

#### **Tabela 4:** *Método de Programção Hexadecimal*

- 1) Pressione **[ENTER]** + **[CÓDIGO DO INSTALADOR]** *(valor de fábrica: 282828);*
- 2) O **[ENTER]** piscará indicando que você está nesse modo de programação;
- 3) Entre com os 3 dígitos desejados do **[ENDEREÇO];**
- 4) O teclado mostrará os dois dígitos codificados dos dados atuais que estão armazenados, veja Figura1
- 5) Entre com os 2 digitos dos **[DADOS]** e não pressione **[ENTER]**, o software salvará os dados automaticamente.
- 6) Retorne ao passo 2 ou pressione **[CLEAR]** para sair desse modo de programação.

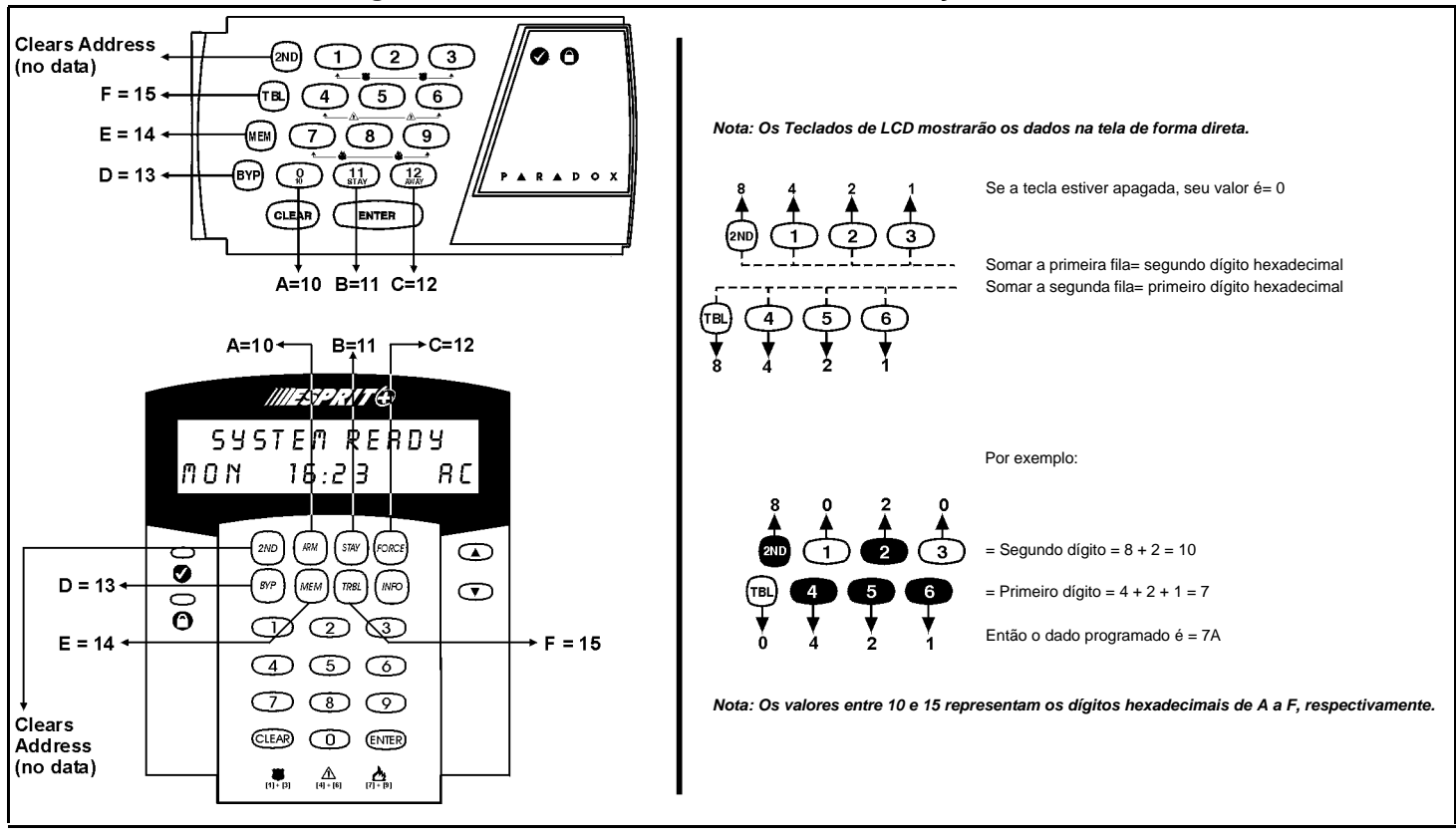

# **CÓDIGO DO INSTALADOR / OPÇÕES DE ATENDIMENTO DO PAINEL**

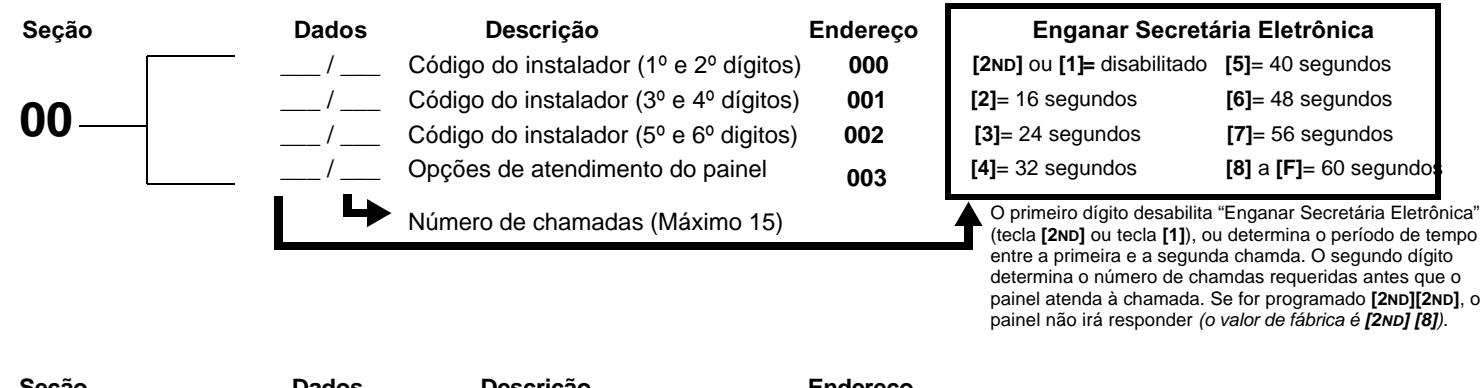

<span id="page-1-1"></span>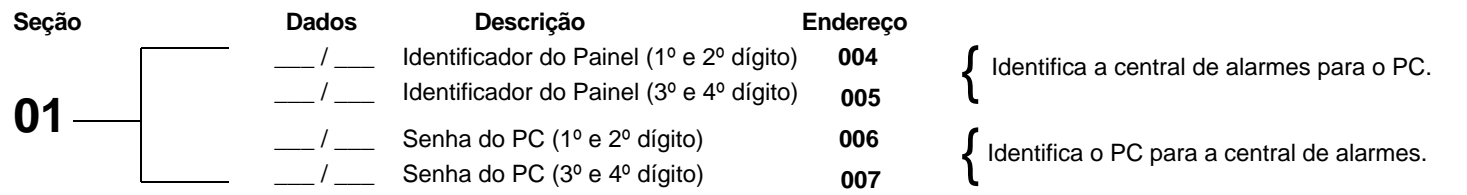

**Figura 1***: Entrada de Dados Hexadecimais e Exibição dos Dados nos Teclados de LED*

## **NÚMERO DOS TELEFONES E DA CONTA DO CLIENTE**

Se somente um número telefônico da central de monitoramento é usado, programe o mesmo número para os telefones 1 e 2. Se somente um número de conta é usado, este deve ser inserido nos campos destinados às contas "A" e "B".

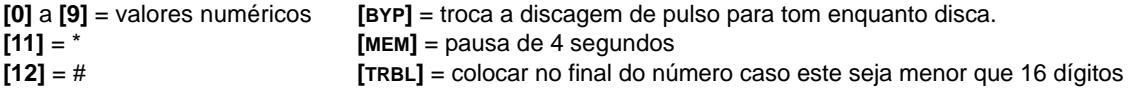

<span id="page-2-0"></span>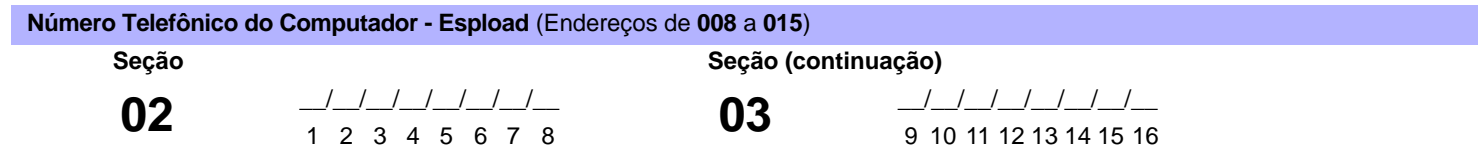

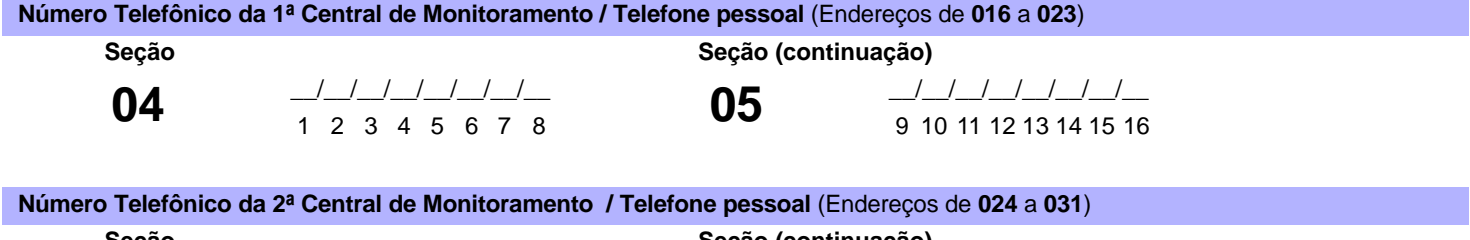

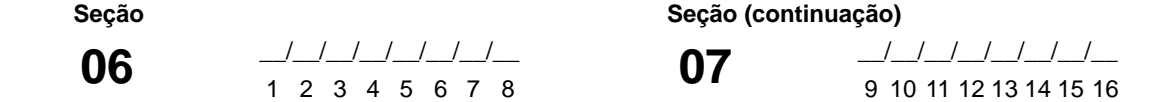

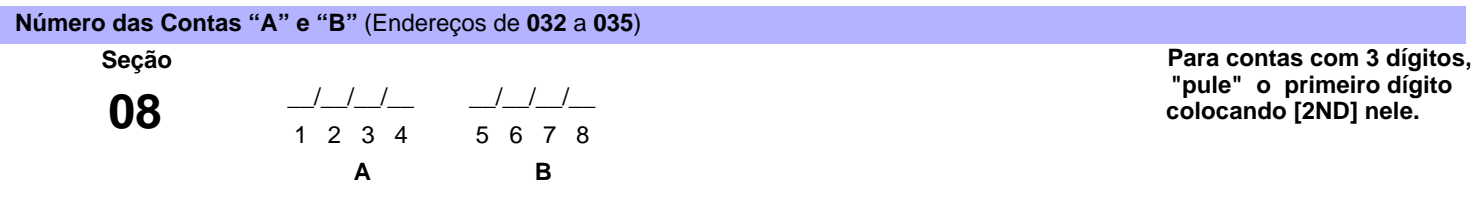

<span id="page-3-0"></span>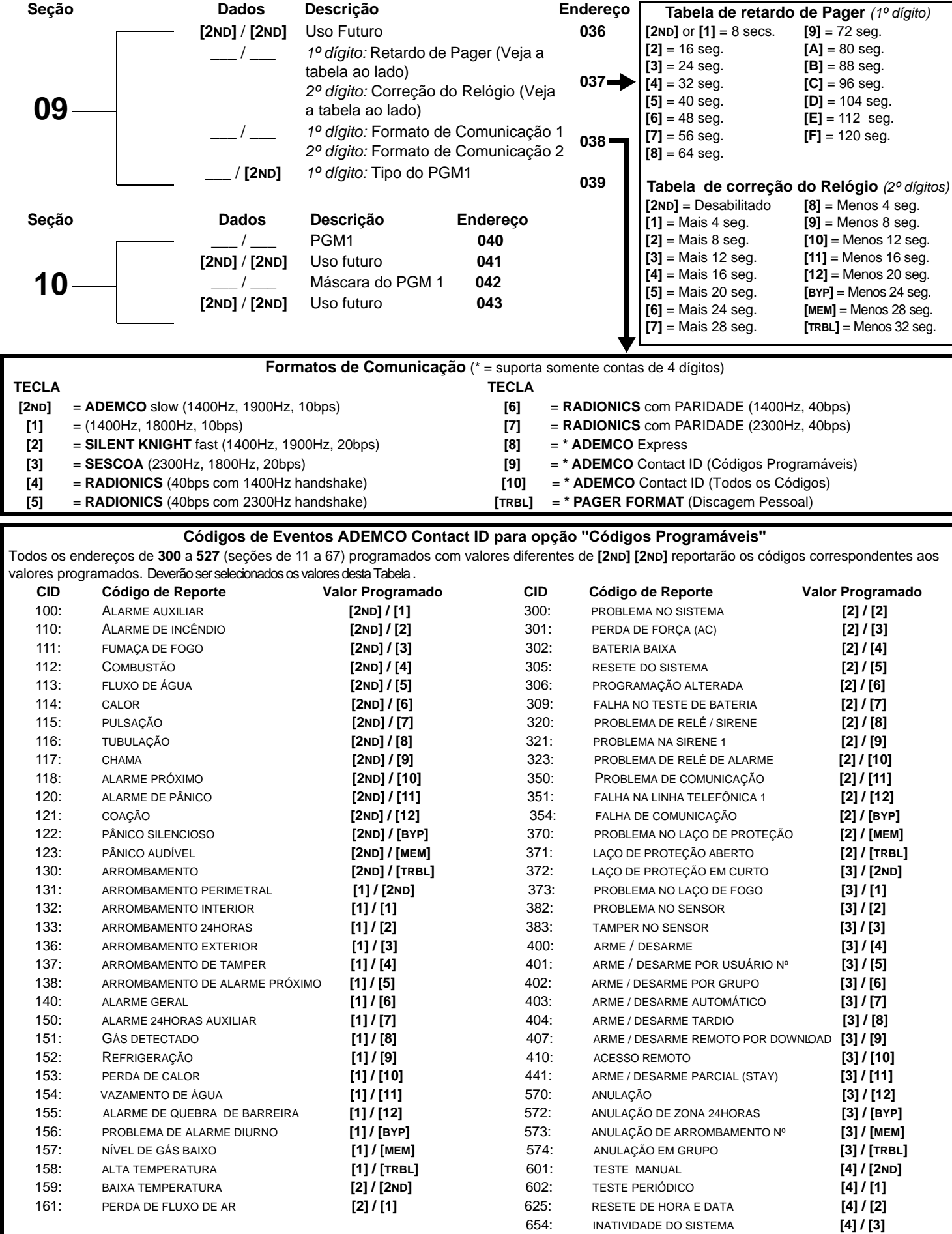

# **CÓDIGOS DE REPORTE**

Todos os códigos de **[1]** a **[F]** são válidos. **[2ND]** = não será reportado, exceto no Contact ID Códigos Programáveis. Para reportar um único dígito, coloque **[2ND]** no primeiro dígito e o valor a ser reportado no segundo dígito *(valor de fábrica = [2ND] / [2ND])*.

Entre com FF para programar o código padrão do Ademco Contact ID quando usar o "ADEMCO Contact ID Códigos Programáveis". IJ

Se o formato Contact ID (todos os códigos) é selecionado, os endereços de 300 a 527 (seções de 11 a 67) não têm que ser *programados. Para selecionar o "ADEMCO Contact ID Todos os Códigos" veja página 4 na tabela "Formatos de Co[munica](#page-3-0)ção".*

#### **CÓDIGOS DE REPORTE DE ARME:**

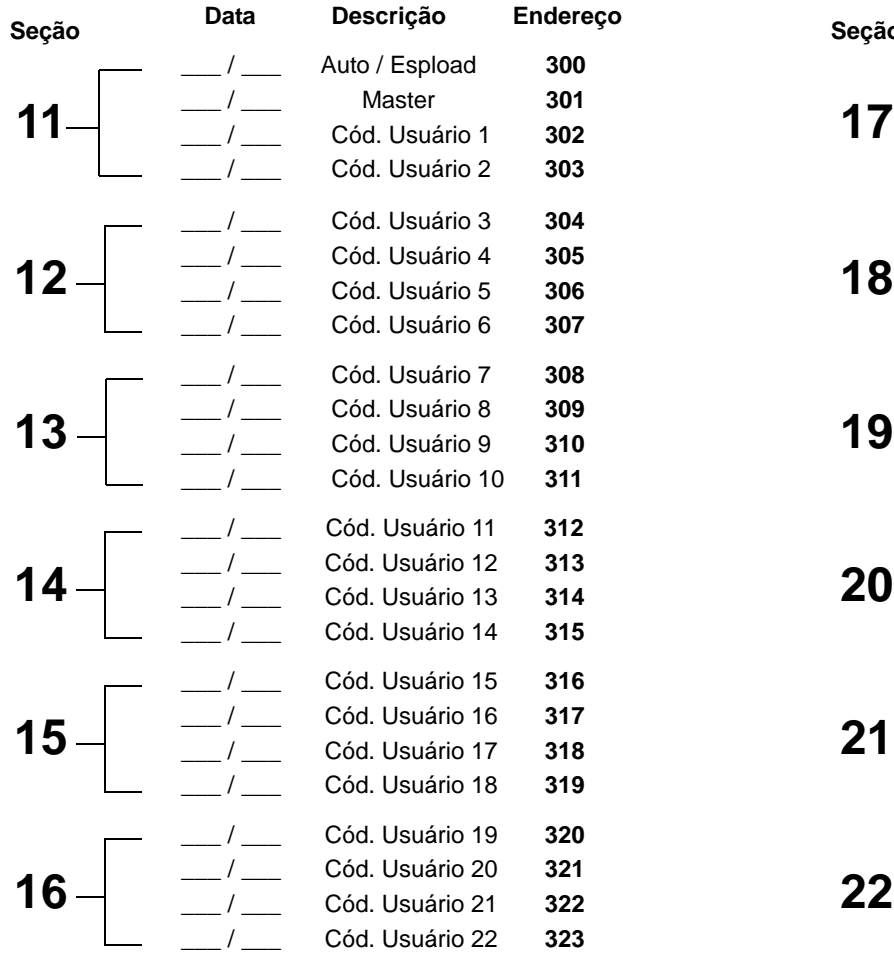

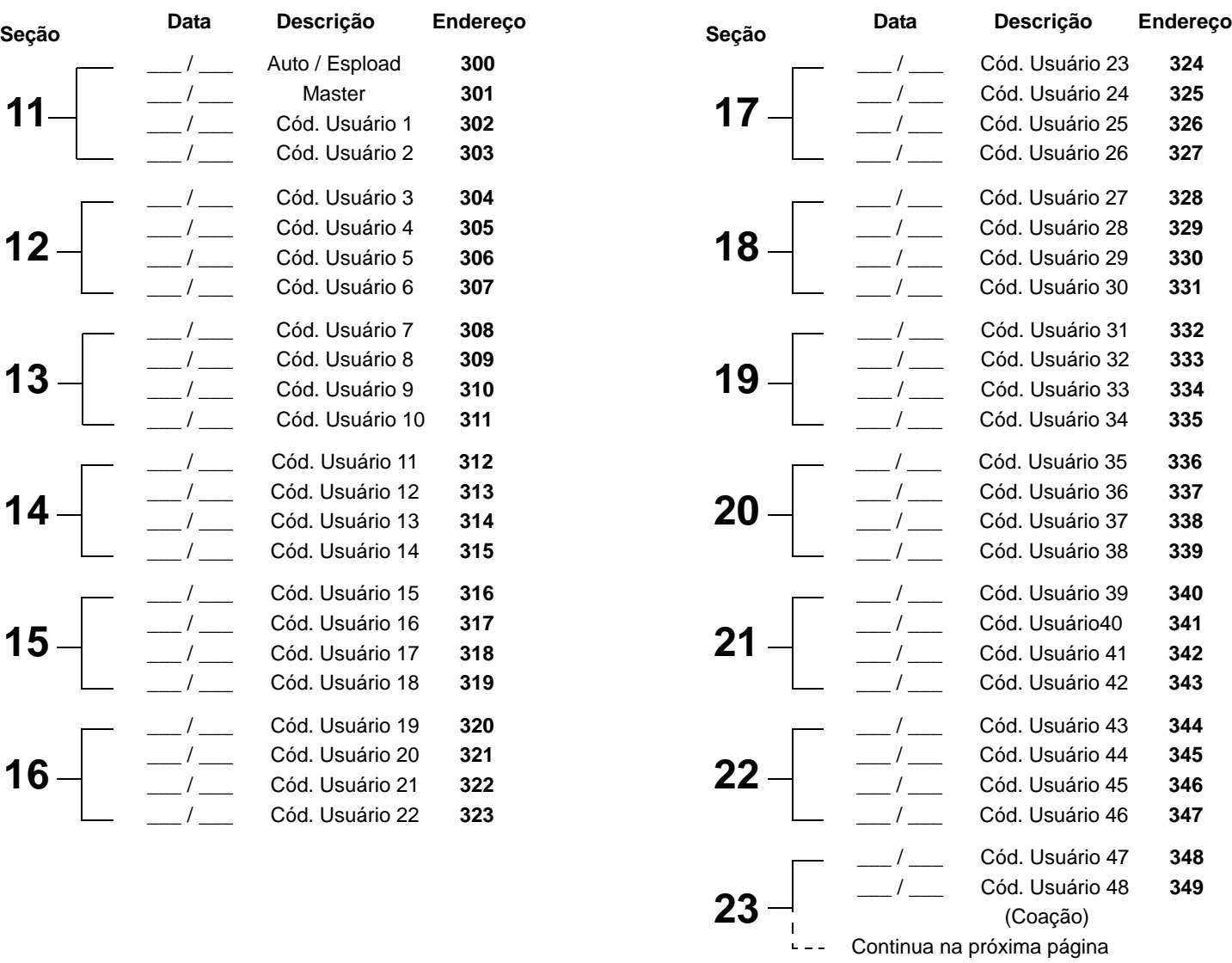

## **CÓDIGOS DE REPORTE DE DESARME:**

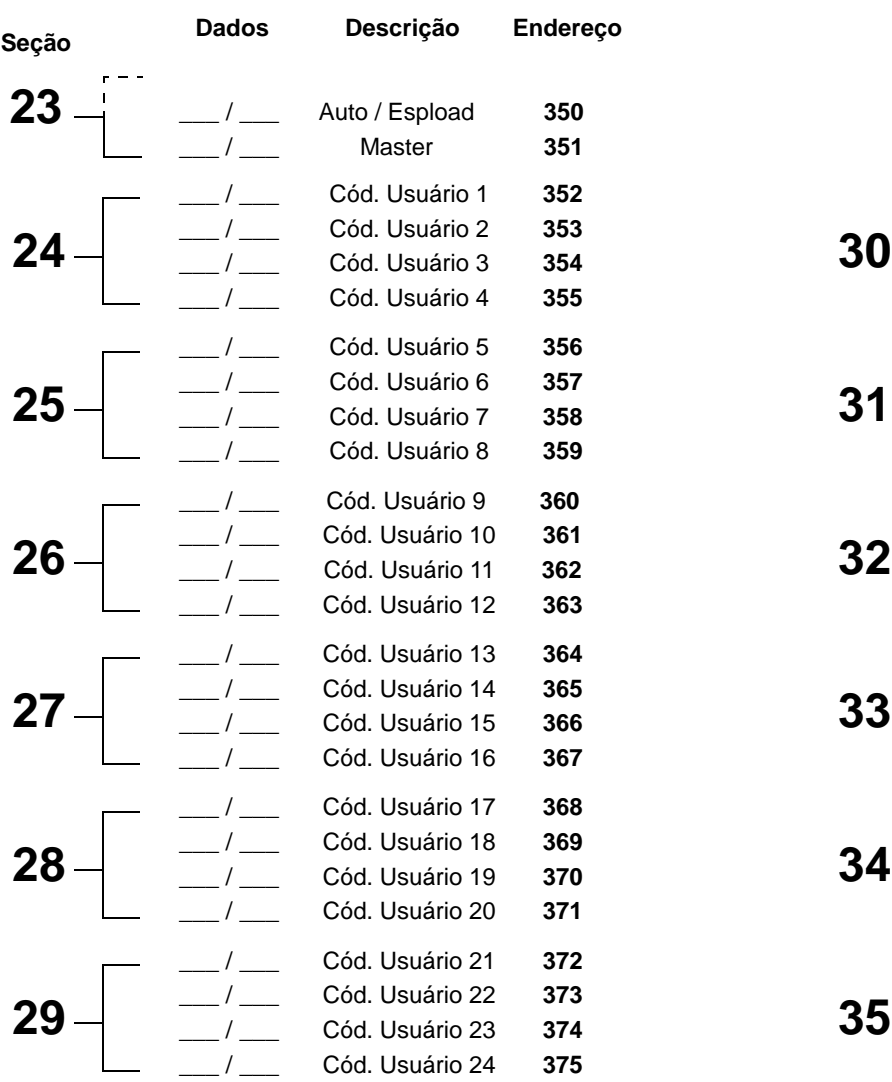

# **CÓDIGOS DE REPORTE DE ALARME DAS ZONAS 1 A 10: RESTAURAÇÃO DE ALARME DAS ZONAS 1 A 10:**

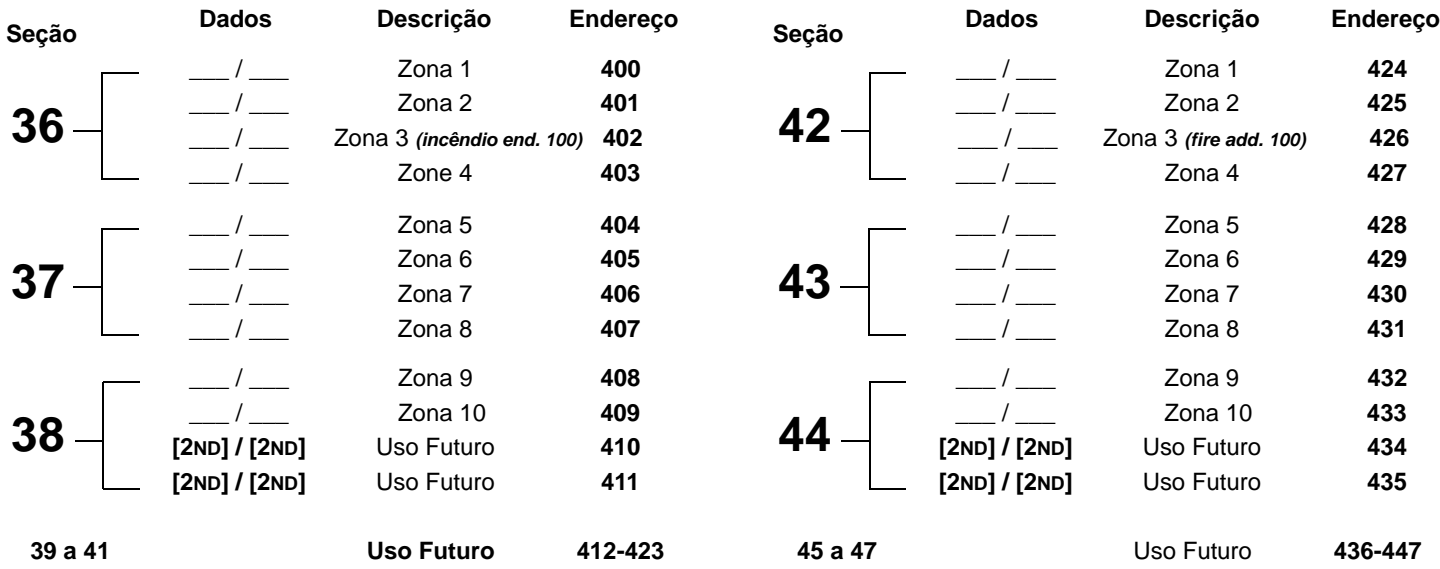

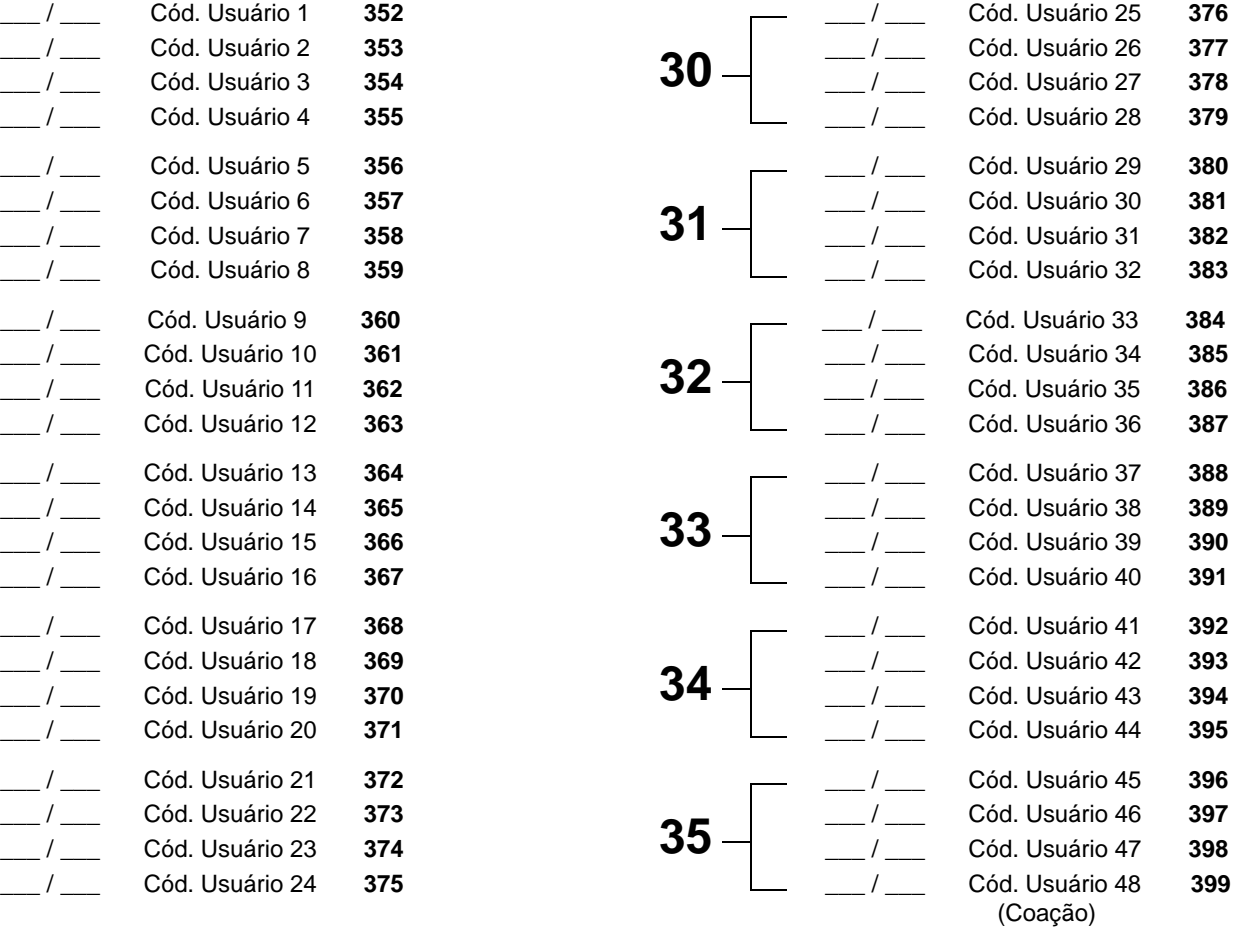

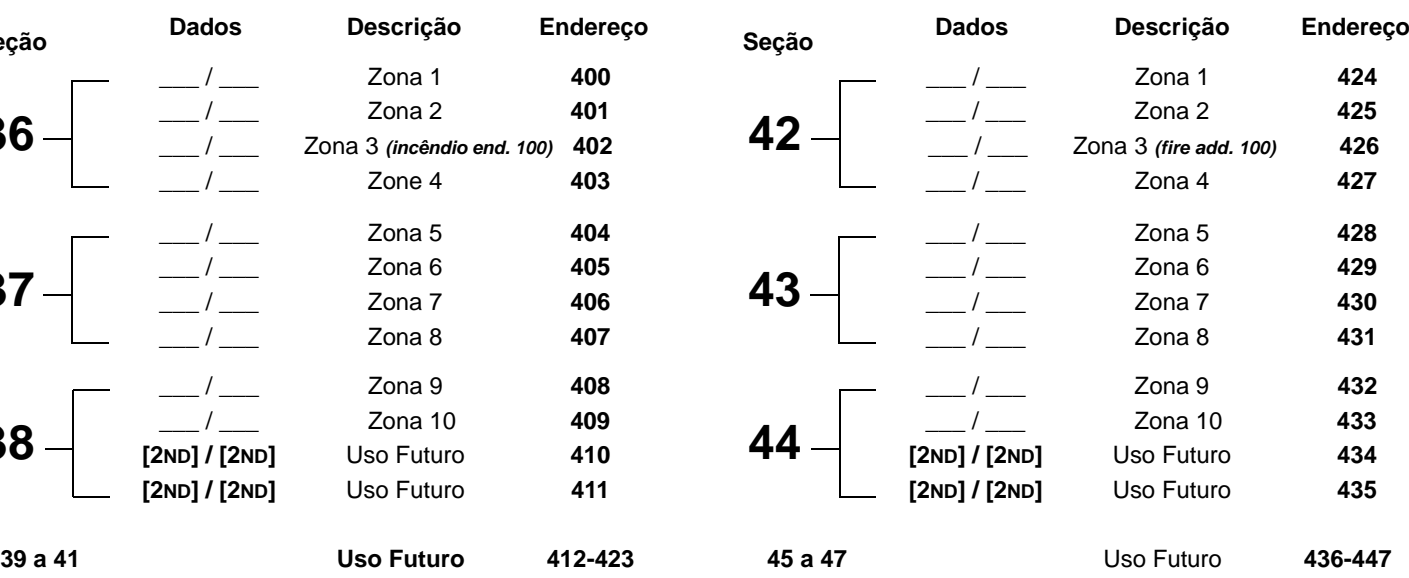

# **CÓDIGO DE REPORTE DE ANULAÇÃO DAS ZONAS 1 A 10: CÓDIGO DE REPORTE DE TAMPERS 1, 2, 3, 4, 5 & 7**

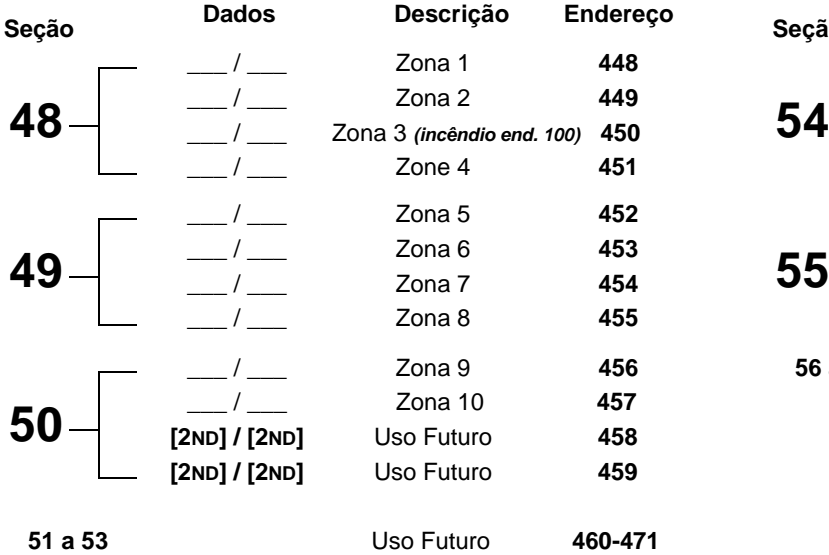

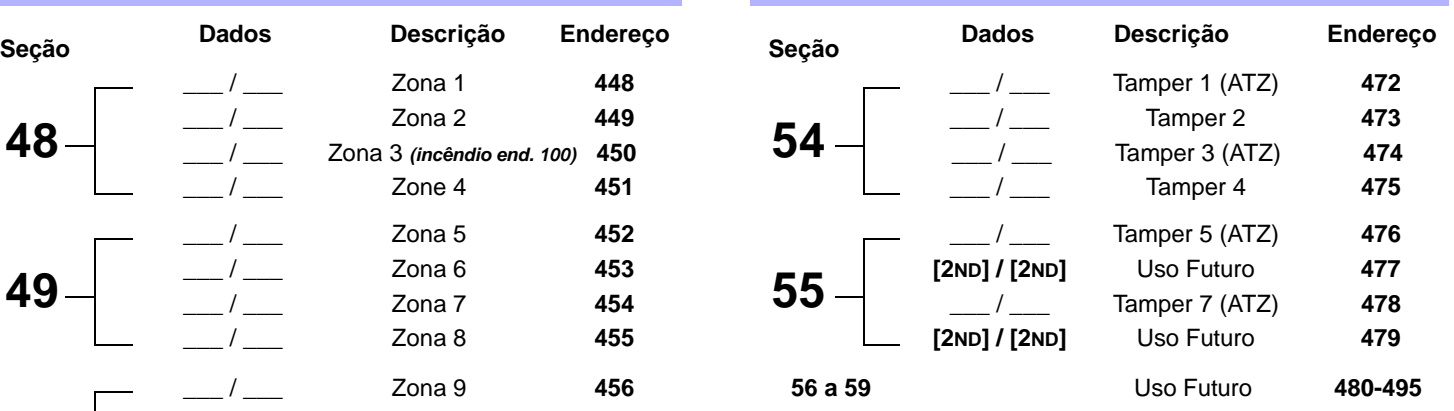

# **CÓDIGOS DE REPORTE DE PROBLEMAS:**

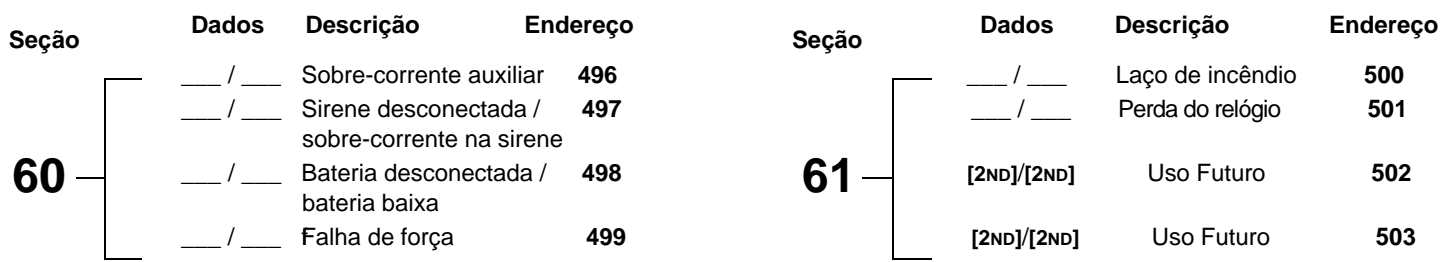

#### **CÓDIGOS DE RESTAURAÇÃO DOS PROBLEMAS:**

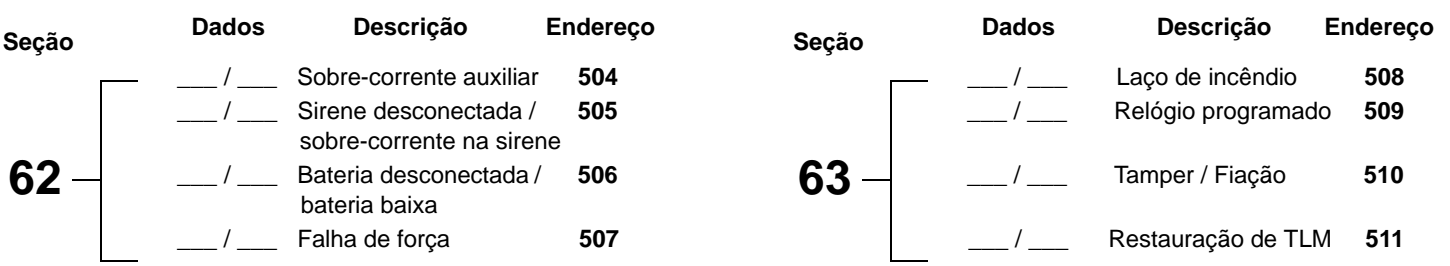

#### **REPORTE DE CÓDIGOS ESPECIAIS:**

<span id="page-6-0"></span>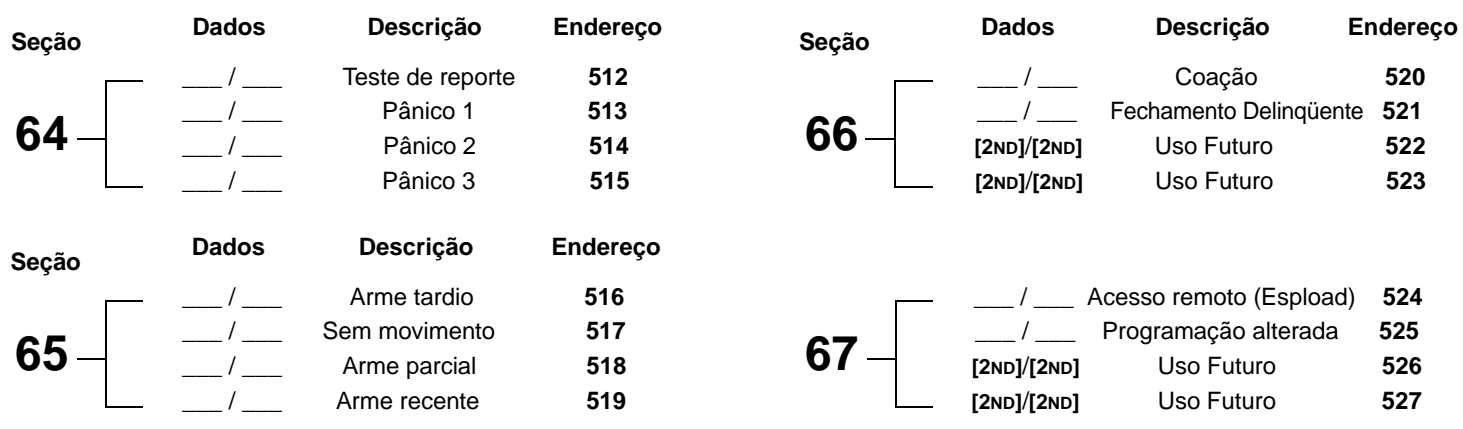

# **PROGRAMAÇÃO DECIMAL**

O método de programação decimal é usado para programar todos os tempos e contadores do sistema. Este método usa os endereços de 044 a 061 e cada um destes endereços é programado com valores de **000** a **255**.

## **Tabela 5:** *Método de Programação Decimal*

- 1) Pressione **[ENTER]** + **[CÓDIGO DO INSTALADOR]** *(valor de fábrica: 282828);*
- 2) A tecla **[ENTER]** e a tecla **[2ND]** piscarão alternadamente indicando a entrada neste modo;
- 3) Entre com 3 díditos do **[ENDEREÇO]** (de **044** a **061**);
- 4) O teclado exibirá os dados atuais deste endereço de acordo com a Figura 2;
- 5) Entre com 3 dígitos dos **[DADOS]** e não pressione [ENTER], o software salvará os dados automaticame.;
- 6) Retorne ao passo 2 ou pressione **[CLEAR]** para sair do modo de programação.

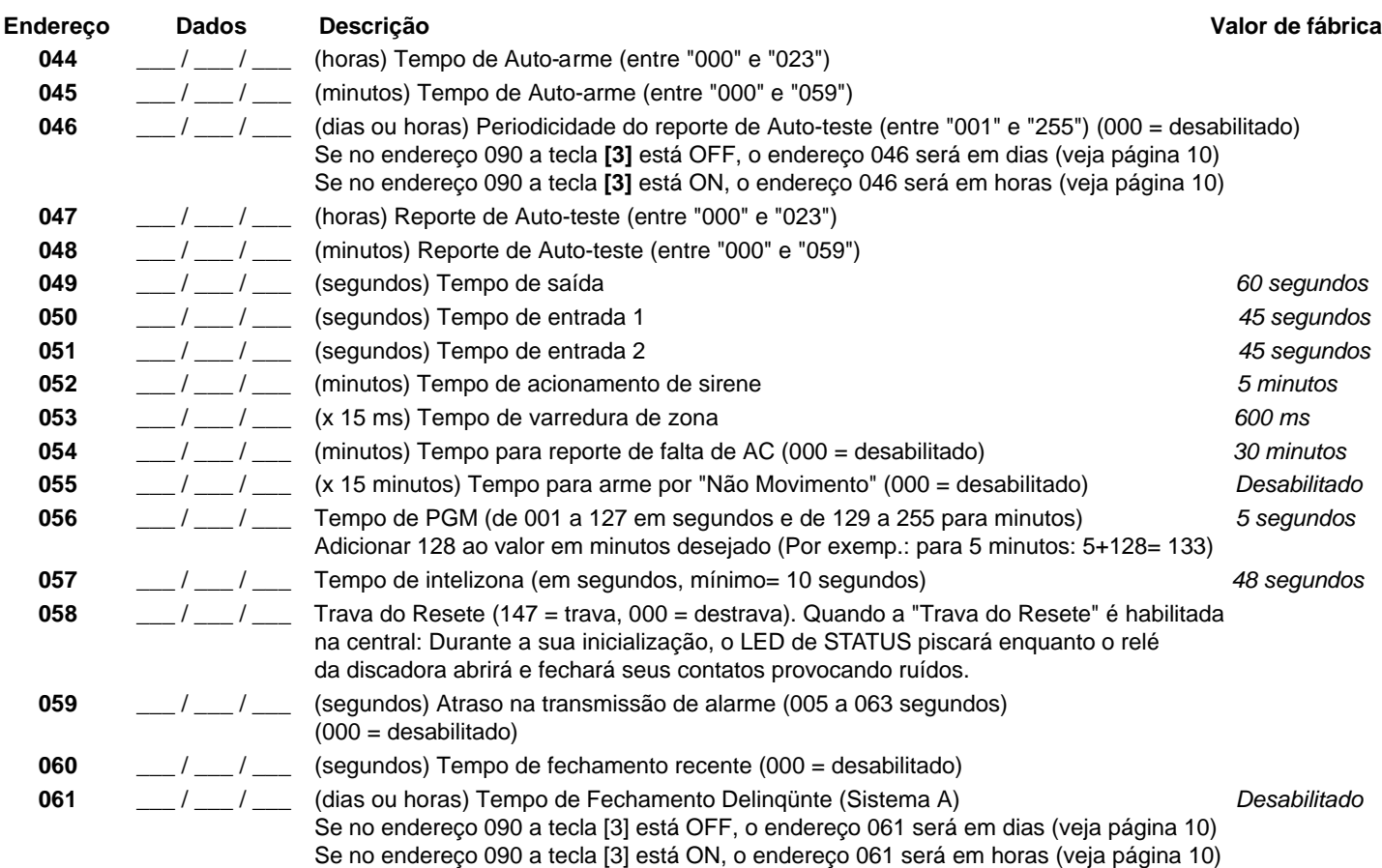

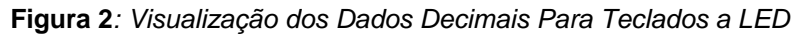

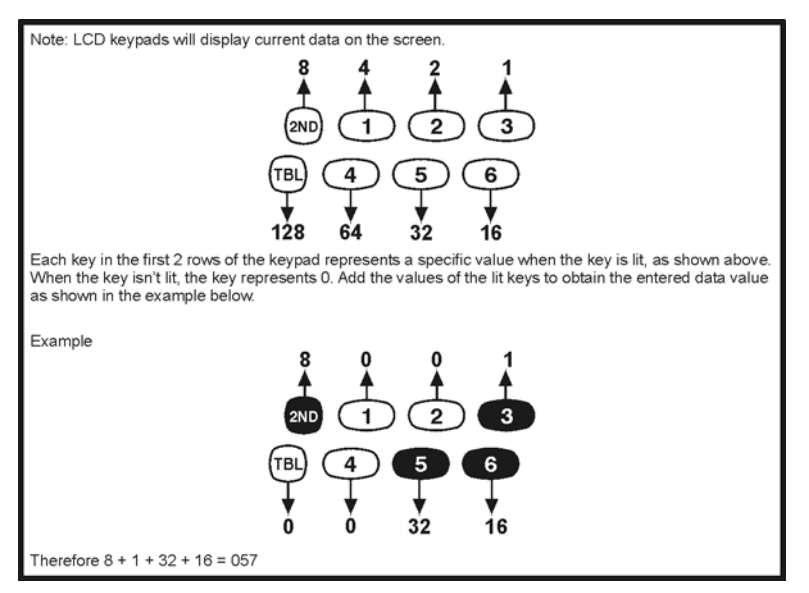

*Esprit 728 Ultra* **- 8 -** *Guia de Programação*

# **PROGRAMAÇÃO POR TECLA SELECIONADA**

Os endereços de **062** a **126** são programados usando o método de Programação por Tecla Selecionada. Neste método, cada tecla do teclado representa uma opção ou característica. Pressionando uma tecla, esta se acenderá, precionando-a novamente, ela se apagará. O estatus ON ou OFF de cada tecla determinará a seleção da característica. Os endereços de **080** a **085** são reservados para uso futuro. Para usar esse método, siga os passo da Tabela 6:

#### **Tabela 6:** *Programação por Tecla Selecionada*

- 1) Pressione **[ENTER]** + **[CÓDIGO DO INSTALADOR]** *(valor de fábrica: 282828);*
- 2) A tecla **[ENTER]** e a tecla **[2ND]** piscarão alternadamente indicando a entrada nesse modo;
- 3) Entre com os 3 dígitos do **[ENDEREÇO]** (**062** to **126**);
- 4) Depois de entrar no endereço, o teclado mostrará a programação atual. Acenda ou Apague as teclas de acordo com a função que se quer habilitar. Pressione a tecla **[ENTER]** para aceitar, será emitido um "beep" de confirmação indicando que as opções foram aceitas. A tecla **[ENTER]** piscará para indicar que o software está esperando a entrada do próximo endereço;
- 5) Retorne ao passo 3 para continuar a programar ou pressione **[CLEAR]** para sair do modo de program.

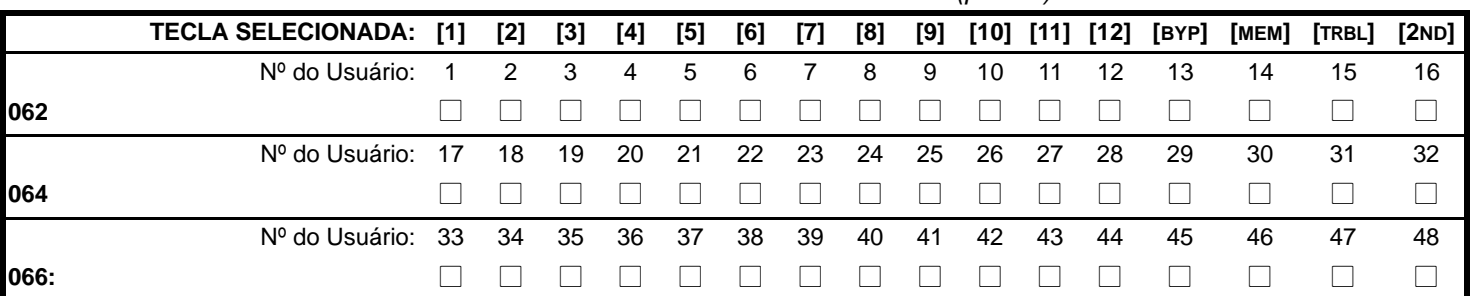

#### **Tabela 7:** *Usuários do Sistema "A" / STAY (parcial)*

#### **Tabela 8:** *Usuários do Sistema "B" / AWAY (total)*

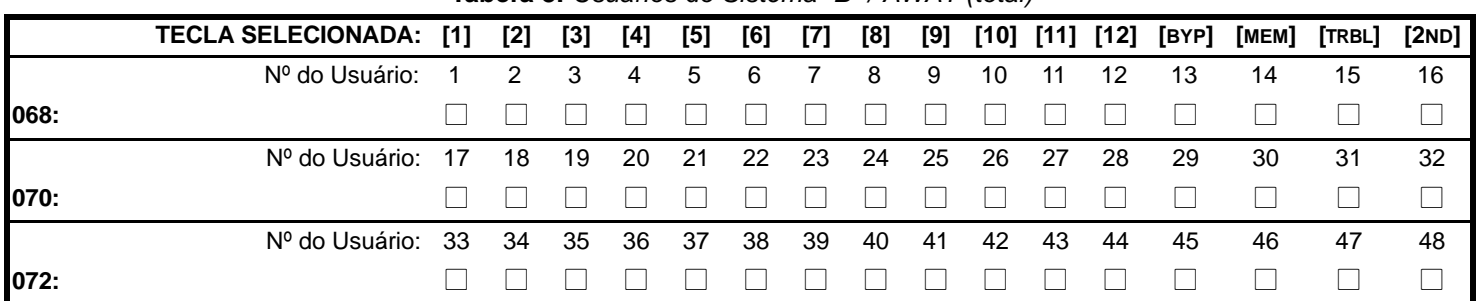

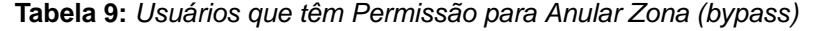

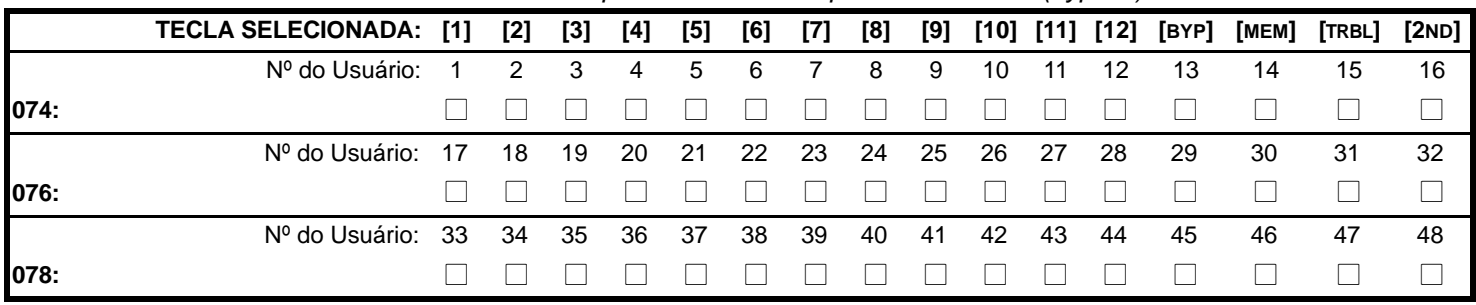

<span id="page-9-0"></span>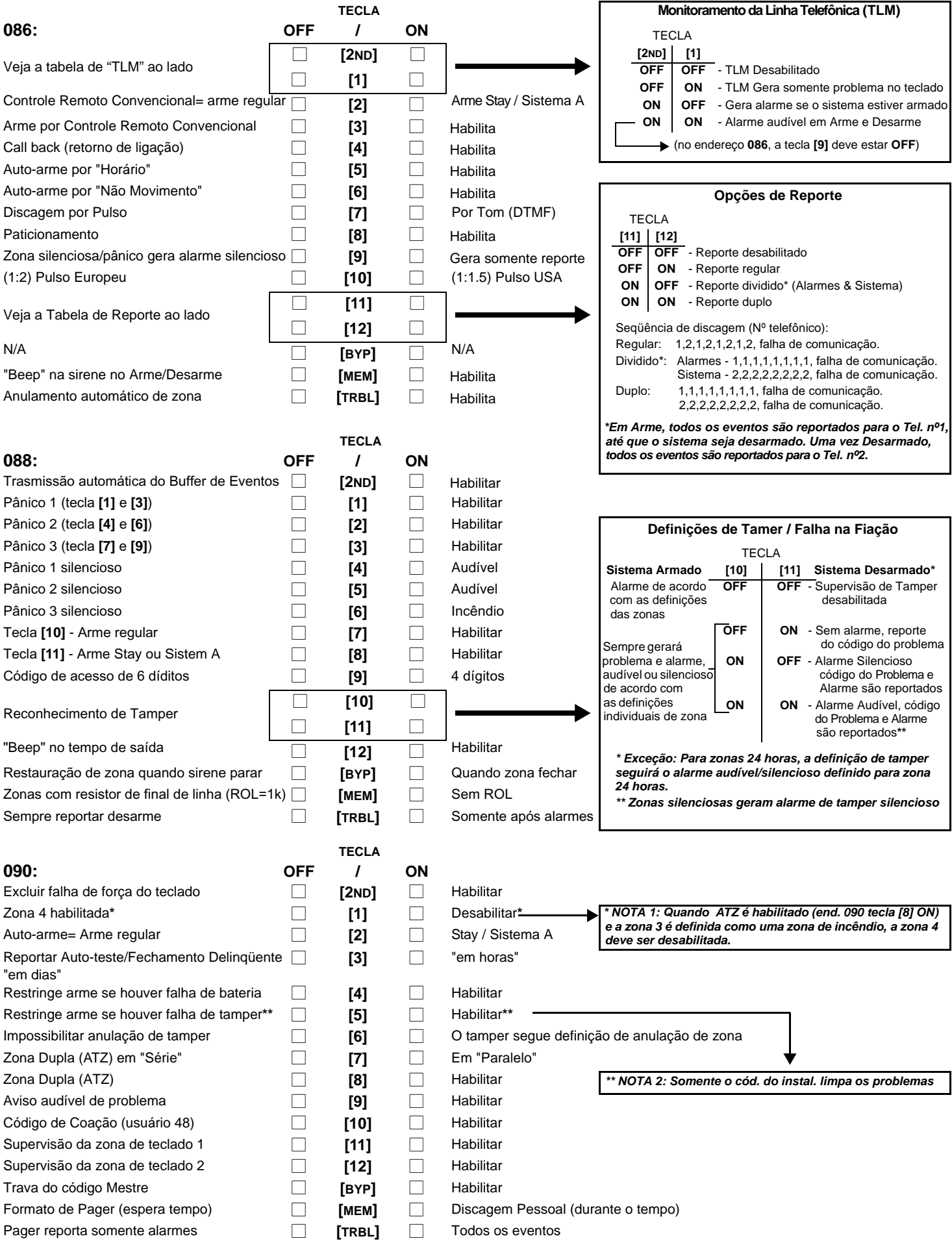

# **Tabela 10:** *Definições de Zonas*

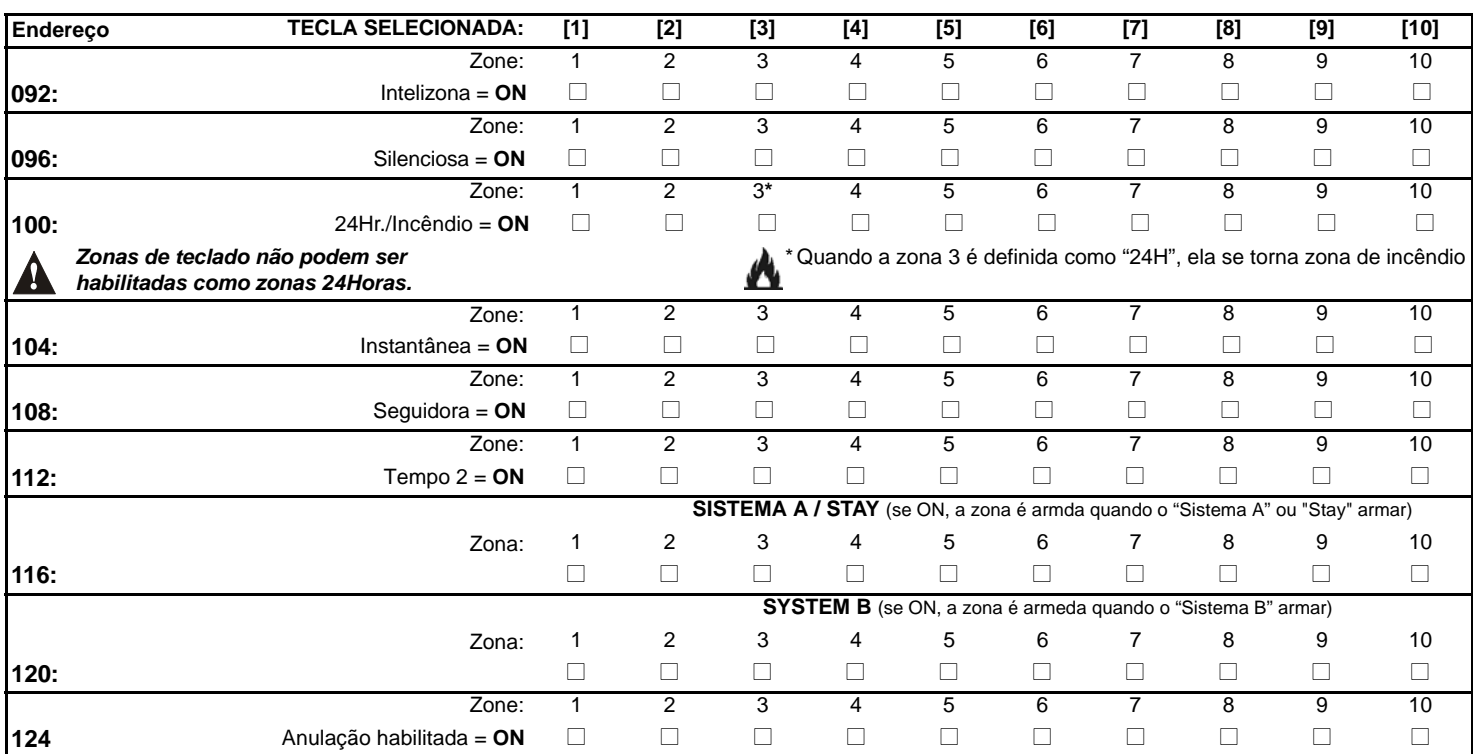

*Não use a opção de Intelizona e de Tempo de Entrada para uma mesma zona, caso contrário, uma alarme pode acontecer quando um usuário desarmar o sistema. Zonas que não são hablitadas nos end. de 100 a 112, possuem o "Tempo 1".*

# **TECLAS DE FUNÇÕES RÁPIDAS**

Opções rápidas do programa, sem entrar em seções ou endereço. Para ativar as Teclas de Funções Rápidas, pressione **[ENTER]** e em seguida o código do instalador, o código mestre ou o código do usuário 1. Pressione a tecla correspondente para acionar a função. Pressione **[ENTER]** ou **[CLEAR]** para sair. Quando em comunicação com o Espload, é impossível entrar no modo de programação.

### **Tabela 11:** *Teclas de Funções Rápidas*

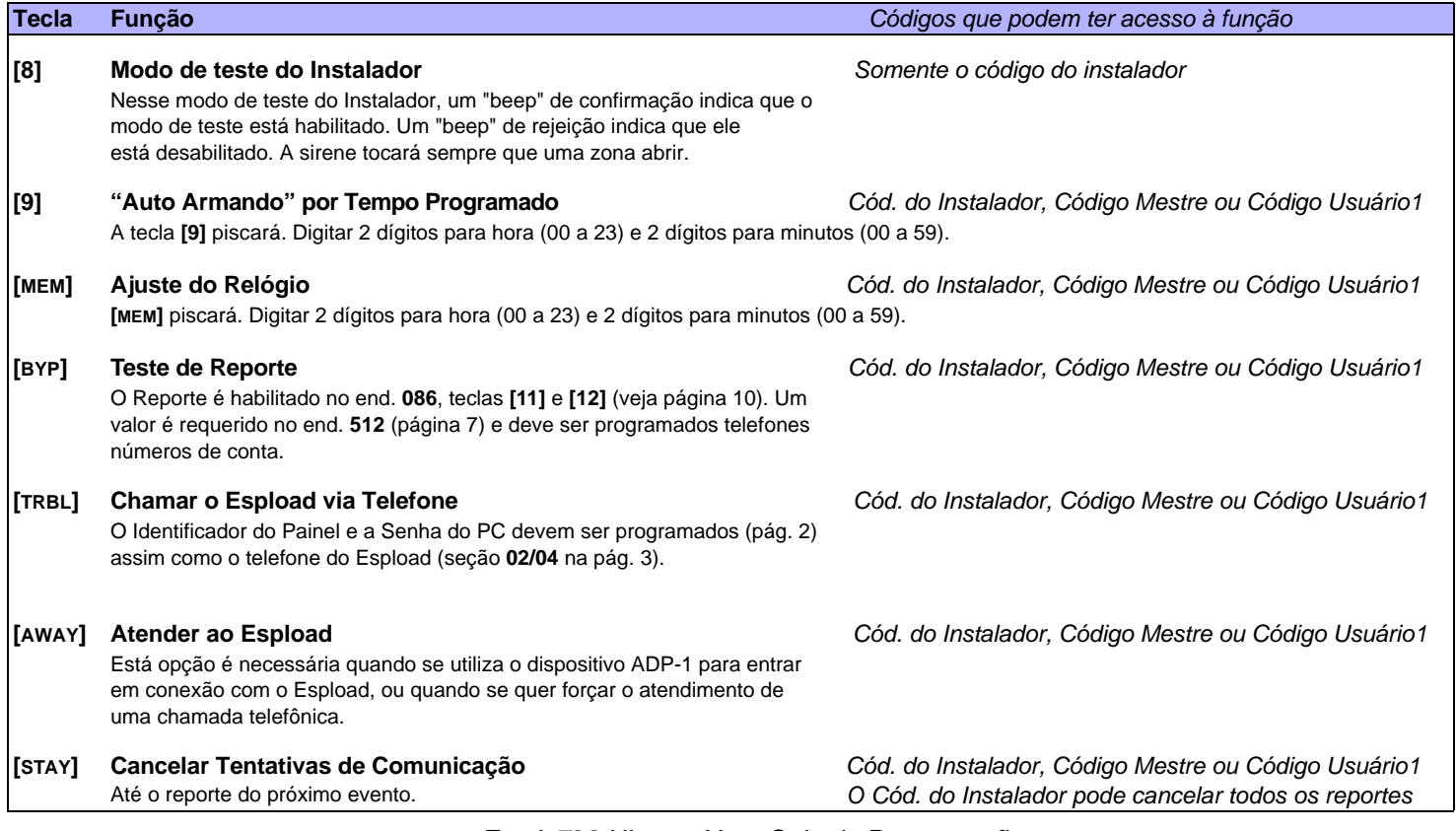

O hardware do sistema reconhecerá as seguintes configurações de zonas

# <span id="page-11-0"></span>**CONEXÃO DE ZONAS SIMPLES**

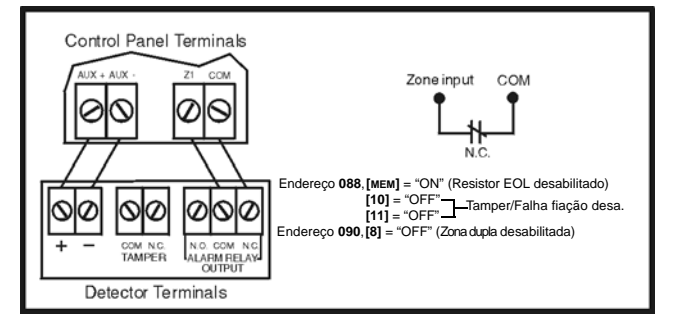

Figura 5: Contatos N.O. (N.A.), com Resistor EOL (UL/ULC) Figura 6: Contatos N.O. (N.A.), sem Resistor EOL,

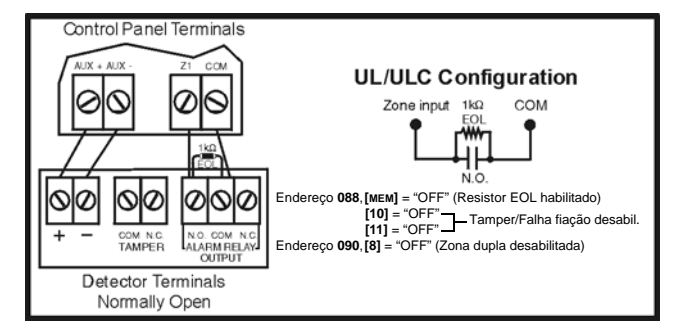

**Figura 7***: Contatos N.C. (N.F.), com Resistor EOL, com reconhecimentoTamper e Falha na Fiação (UL/ULC)*

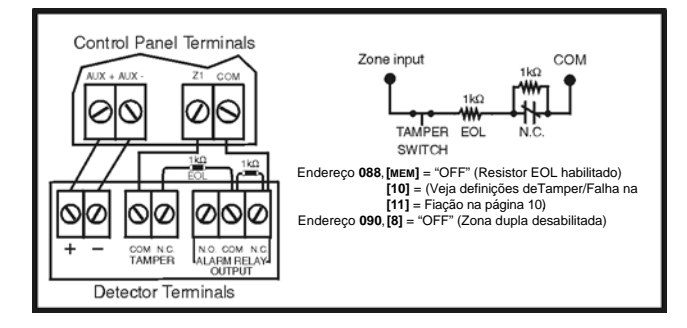

#### **Figura 3***: Contatos N.C. (N.F.), sem Resistor EOL* **Figura 4***: Contatos N.C. (N.F.) com Resistor EOL (UL/ULC)*

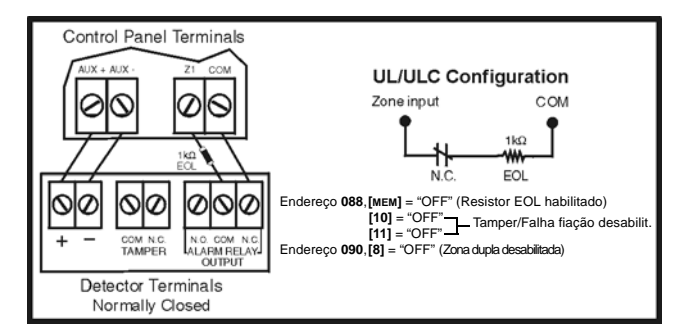

*com reconhecimento de Tamper* 

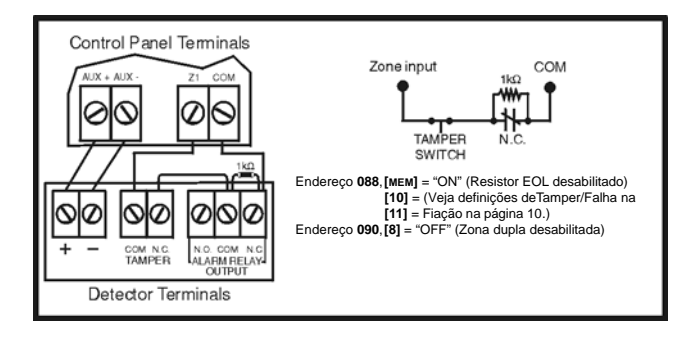

# **AVANÇADA TECNOLOGIA DE ZONA (ATZ) - ZONA DUPLA**

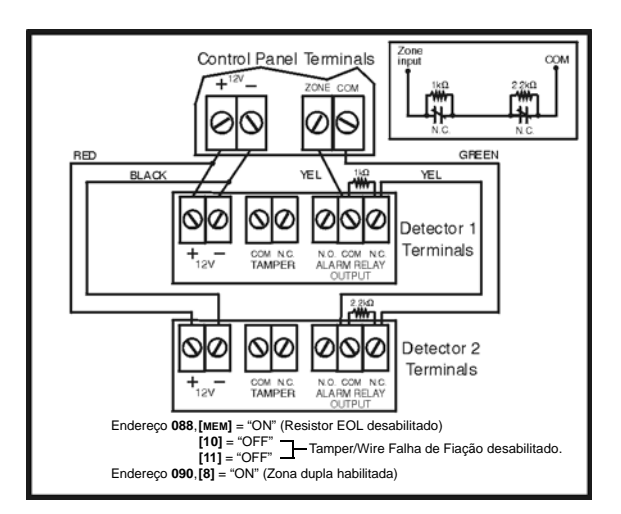

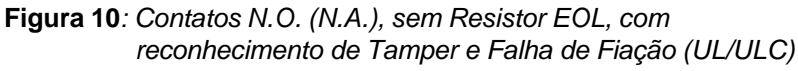

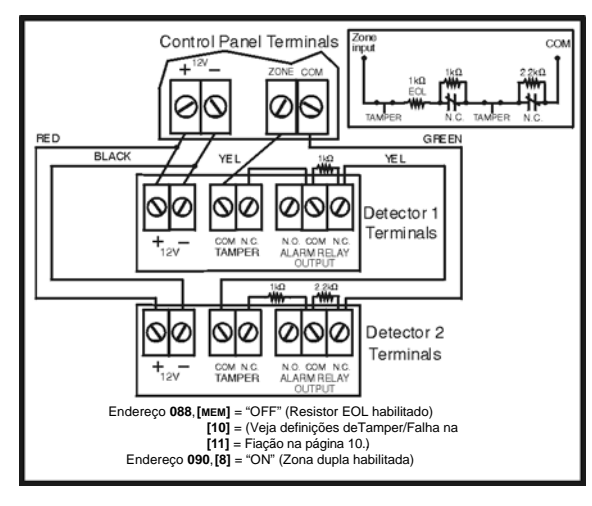

# **Figura 8***: Contatos N.C. (N.F.), sem Resistor EOL* **Figura 9***: Contatos N.C. (N.F.), sem Resistor EOL, com reconhecimento de Tamper*

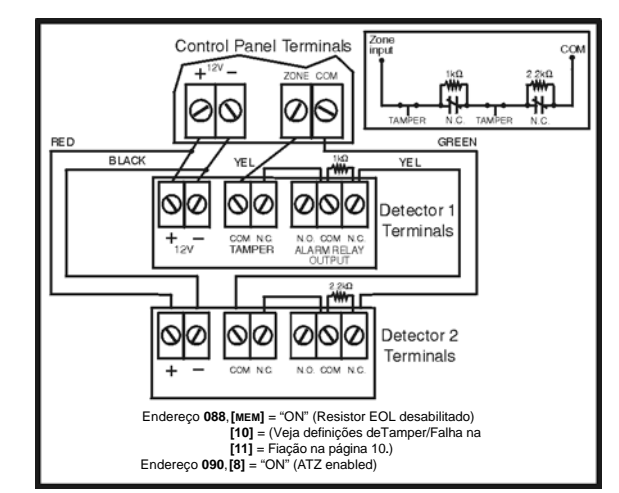

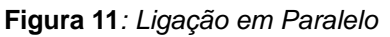

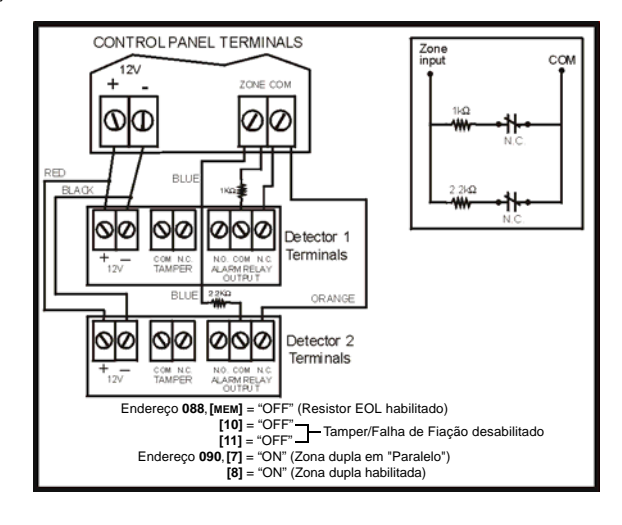

# **OUTROS DIAGRAMAS DE CONEXÃO**

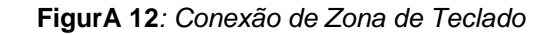

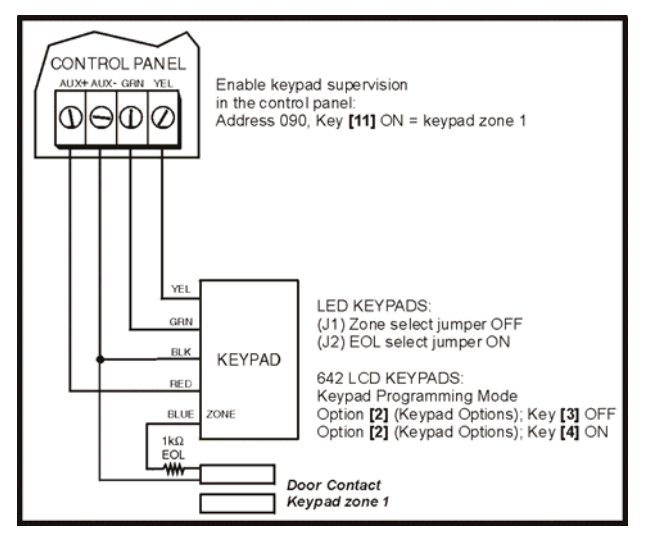

<span id="page-13-0"></span>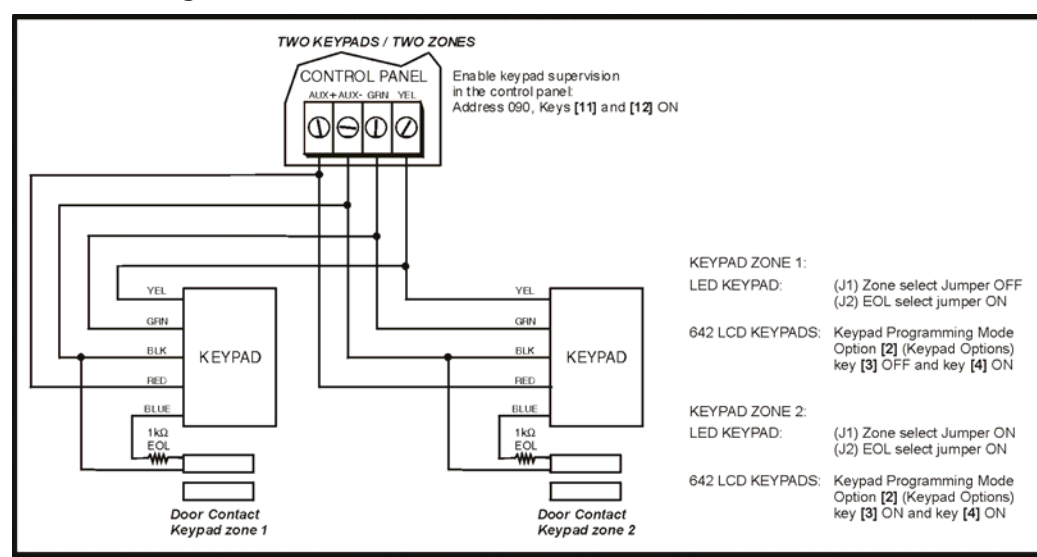

**Figura 13***: Conectando Zonas Teclado usando dois Teclados*

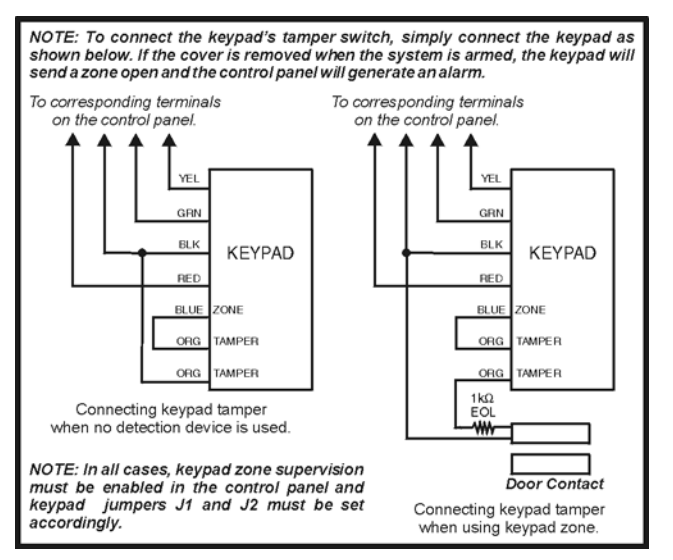

**Figura 17***: Conexões de Zonas de Incêndio* **Figura 18***: Resete de Incêndio*

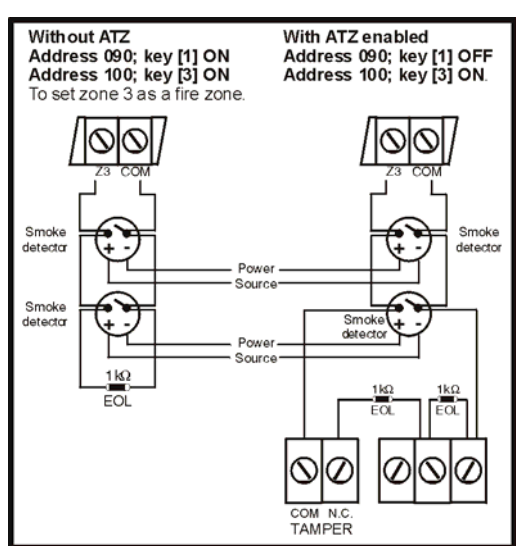

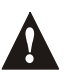

*Nota: Recomenda-se que os sensores de fumaça usem a configuração de "cadeia de margarida".*

# <span id="page-13-1"></span>**Figura 14***: Coneção de Tamper de Teclad o* **Figura 15***: Acionando um relé com o PGM* **Figura 16***: Início de Terra*

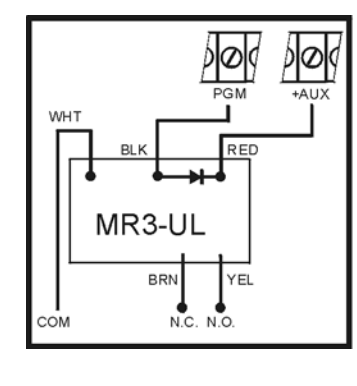

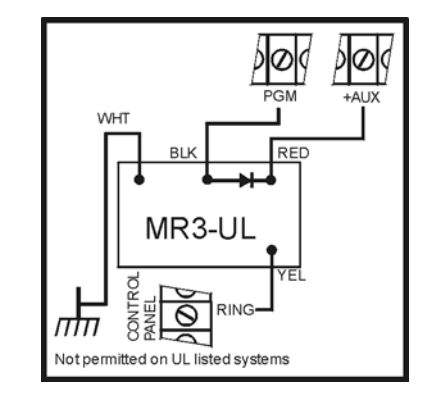

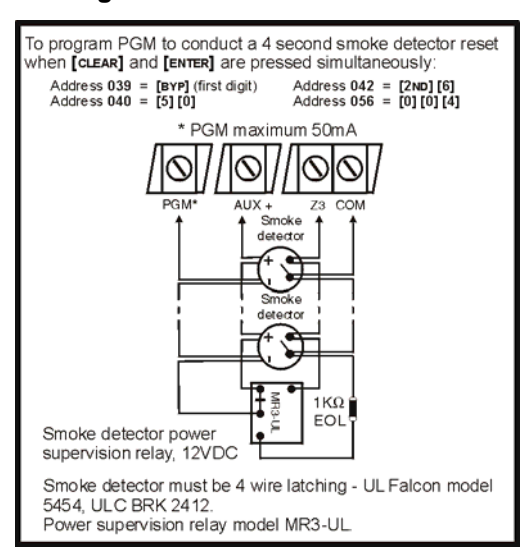

# **DIAGRAMA DE LIGAÇÃO**

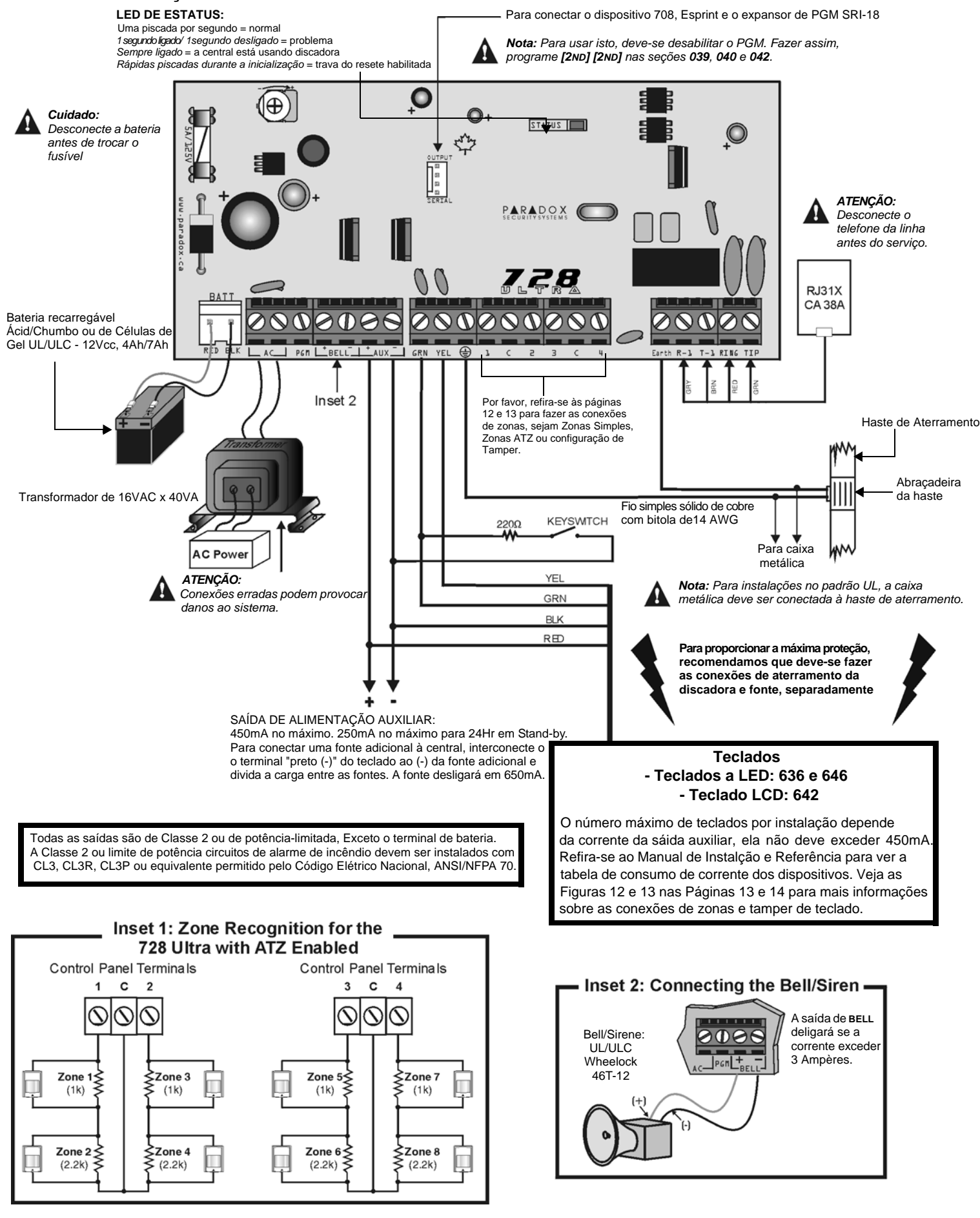

## **RESETE DO CÓDIGO DO INSTALDOR / CÓDIGO MESTRE**

Além de voltar o Código do Instalador e o Código Mestre aos valores de fábrica, este procedimento também volta os endereços de 008 a 043, 062 a 124, 300 a 527 e todos os usuários para os valores padrões de fábrica. Valores programdos nos end. de 004 a 007 não serão mudados. Para fazer isso, a "Trava do Resete" deve estar desabilitada. Siga os passos abaixo para executar esse procedimento:

- 1) Verifique se a "Trava do Resete" está desabilitada;
- 2) Remova a Bateria e a Alimentação AC da central;
- 3) Ponha em curto os terminais do **PGM** e aa Zone **1** com um fio;
- 4) Reconecte o a Bateria e o AC da Central;
- 5) Espere 10 segundos e remova o fio.

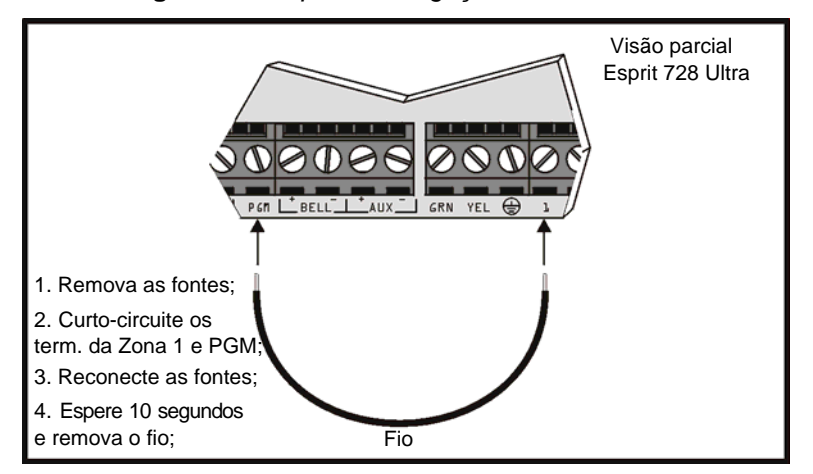

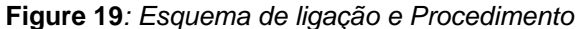

Equipamentos de Segurança www.securityshop.com.br

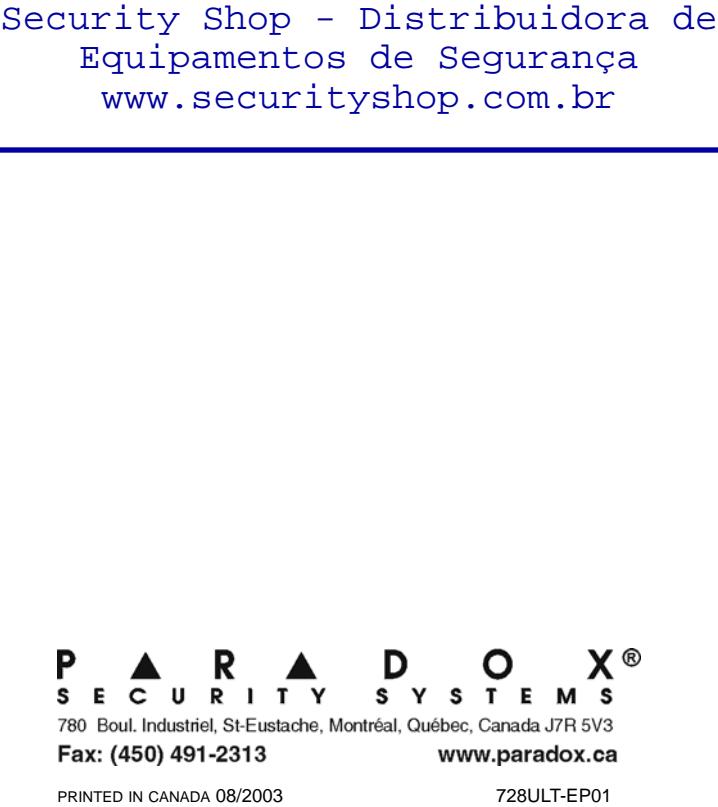

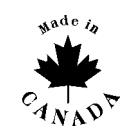